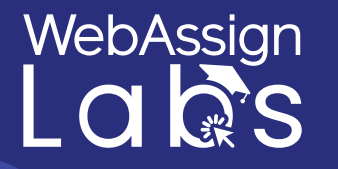

1. Ingresa a cada uno de los enlaces:

Guía de Matemáticas: <https://bit.ly/wal-mate-uni>

Guía de Física: <https://bit.ly/wal-fisica-uni>

- 2. Da clic en ENROLL
- 3. Da clic en CONTINUE
- 4. Si ya tienes cuenta en Cengage ingresa con tu correo y contraseña

¿Aún no tienes cuenta?

- Da clic en Create Account
- Da clic en Student
- Ingresa tu correo y da clic en next
- Llena los datos requeridos
- Inmediatamente ingresa al correo con el que te registraste y valida tu cuenta.
- 5. Da clic en tu guía
- 6. Copia y pega el código de activación que te enviamos por correo al

momento de tu compra.

**¿Dudas? [recursoscengage.com/soporte](https://recursoscengage.com/soporte)**